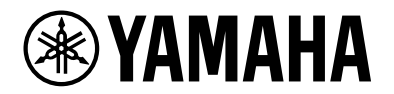

# **YVC-200**

# **Comunicaciones Unificadas Altavoz**

Manual de usuario

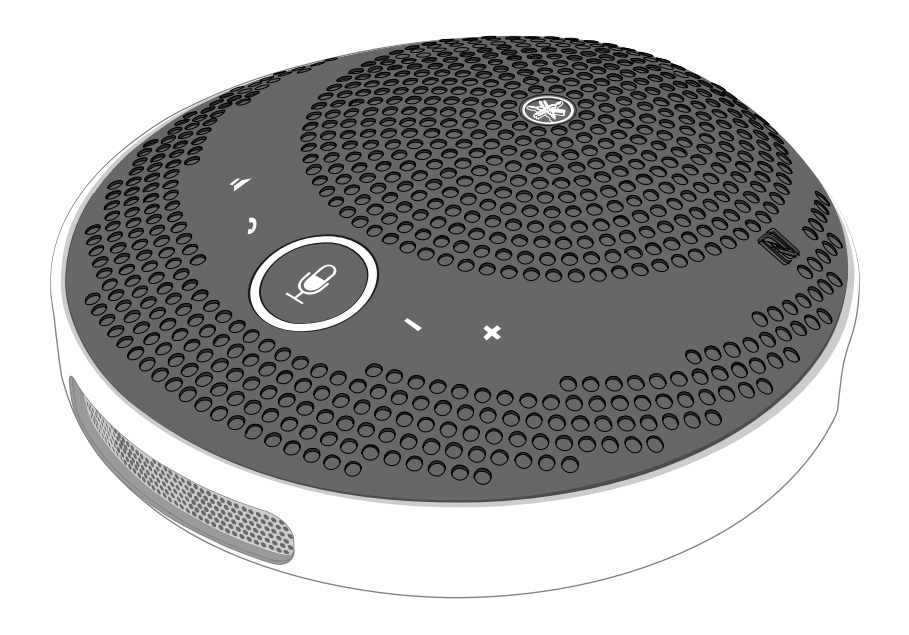

# **Tabla de contenido**

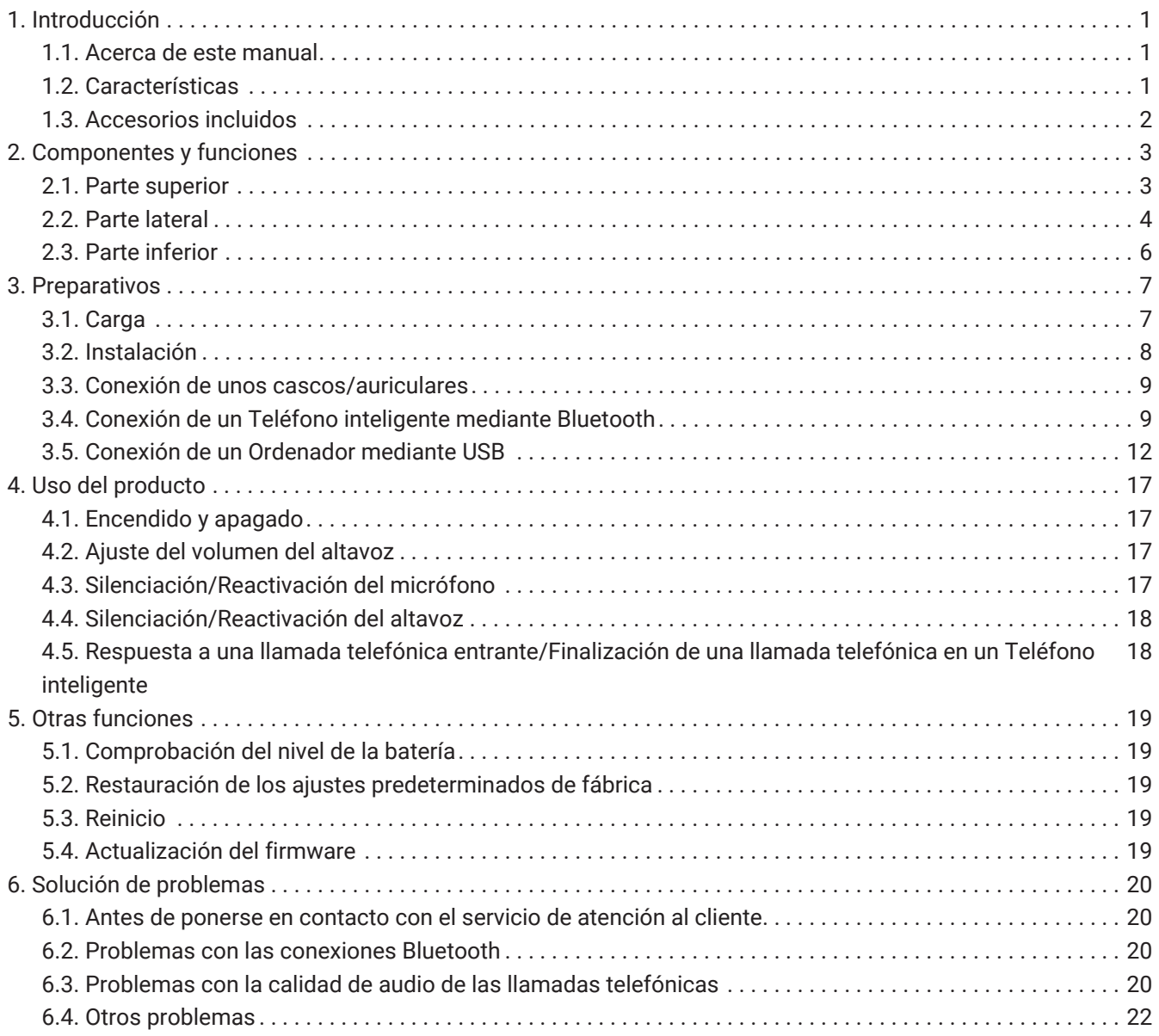

# <span id="page-2-0"></span>**1. Introducción**

Gracias por adquirir el Yamaha YVC-200.

Este producto es un teléfono con altavoz para grupos reducidos y su uso resulta óptimo para entre 1 y 3 personas.

Lea las precauciones de seguridad adjuntas antes de utilizar este producto y utilícelo de manera correcta y segura.

### <span id="page-2-1"></span>**1.1. Acerca de este manual**

- Este manual proporciona información sobre el uso de este producto, como el modo de conexión y de funcionamiento.
- Los símbolos que se utilizan en este manual y su significado son los siguientes.

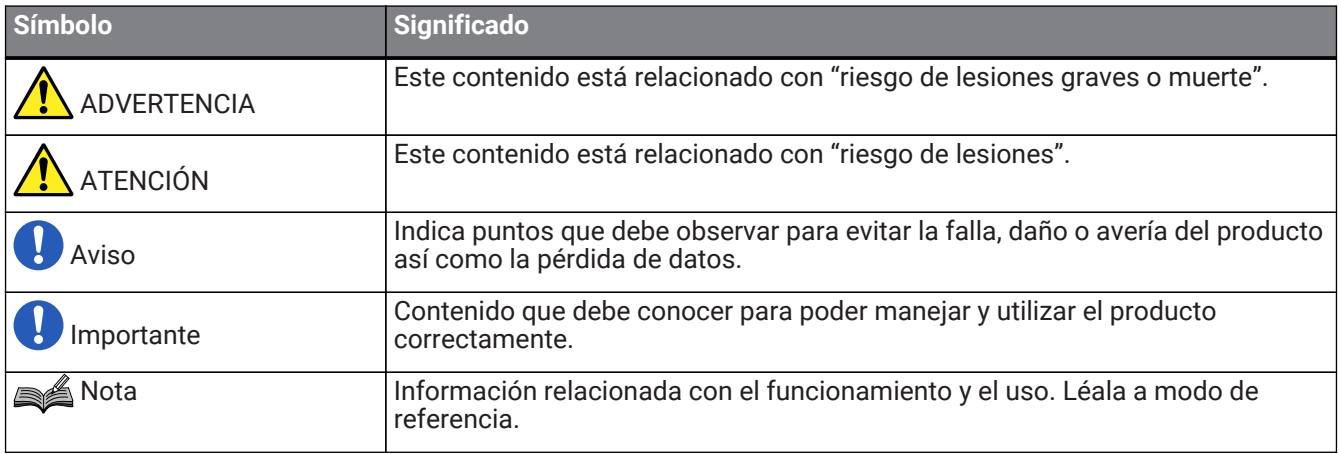

- Los nombres de las empresas y productos utilizados en este manual son marcas comerciales o marcas comerciales registradas de sus respectivos titulares.
- No está permitido reproducir o utilizar ninguna parte de este manual bajo ningún concepto sin el permiso de Yamaha.
- Las ilustraciones y las pantallas de este manual se incluyen únicamente con propósitos instructivos.
- El contenido de este manual se aplica a las últimas especificaciones según la fecha de publicación. Para obtener el manual más reciente, acceda al sitio web de Yamaha y descargue el archivo del manual.

## <span id="page-2-2"></span>**1.2. Características**

• Procesamiento de señales de audio, que ofrece automáticamente la mejor calidad de audio

"Compensador de eco adaptable", que ofrece una conversación bidireccional fluida

"Reducción de ruido", que elimina el ruido emitido por las fuentes, como los proyectores

"Control de ganancia automático", que ajusta el volumen de las personas que se encuentran cerca y lejos del micrófono

- Un micrófono que captura el sonido de manera omnidireccional desde 360° completos y un altavoz que es capaz de emitir sonido con una intensidad máxima de 88 dB
- Se conecta a los ordenadores con Windows/macOS y a los teléfonos inteligentes con iOS/Android
- Conectividad "Plug and Play" mediante USB, Bluetooth y NFC
- Batería recargable incorporada, que permite un uso continuo máximo de 10 horas

# <span id="page-3-0"></span>**1.3. Accesorios incluidos**

- Cable USB × 1
- Folleto de seguridad × 1
- Guía de Inicio Rápido × 1
- estuche de transporte × 1

# <span id="page-4-0"></span>**2. Componentes y funciones**

### <span id="page-4-1"></span>**2.1. Parte superior**

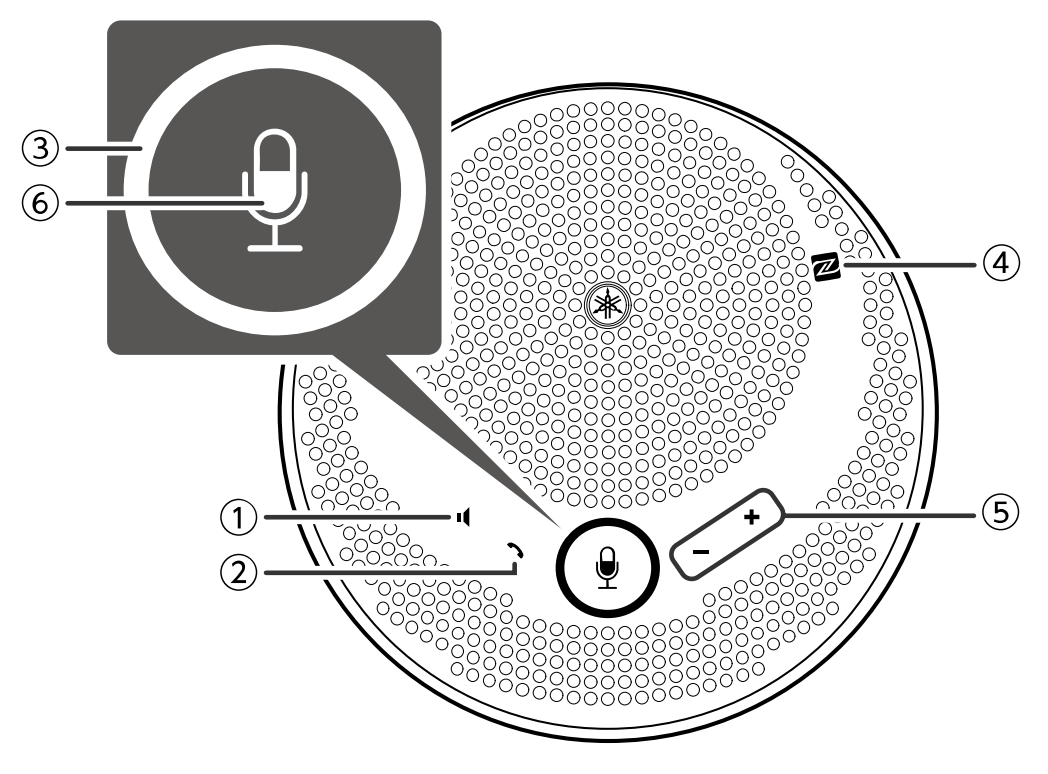

#### ① **Botón de silencio del altavoz ( )**

Desactiva (silencia) temporalmente la salida del altavoz. Para cancelar la función de silencio, vuelva a pulsarlo.

#### ② **Botón de llamada ( )**

Permite al usuario recibir y finalizar llamadas cuando está conectado a un teléfono inteligente mediante Bluetooth.

### ③ **Botón de silencio del micrófono ( )**

Desactiva (silencia) temporalmente la función de micrófono. Para cancelar la función de silencio, vuelva a pulsarlo.

#### ④ **N-Mark ( )**

Al mantener un teléfono inteligente compatible con Comunicación de campo cercano NFC sobre este punto, el usuario puede aparearlo o conectarlo con el producto, o desconectarlo de él, mediante Bluetooth.

#### **5** Botón de volumen +/- ( +-)

Ajusta el volumen del altavoz.

### ⑥ **Indicadores de micrófono ( )**

Muestra los estados de configuración del altavoz en silencio y del micrófono en silencio, etc.

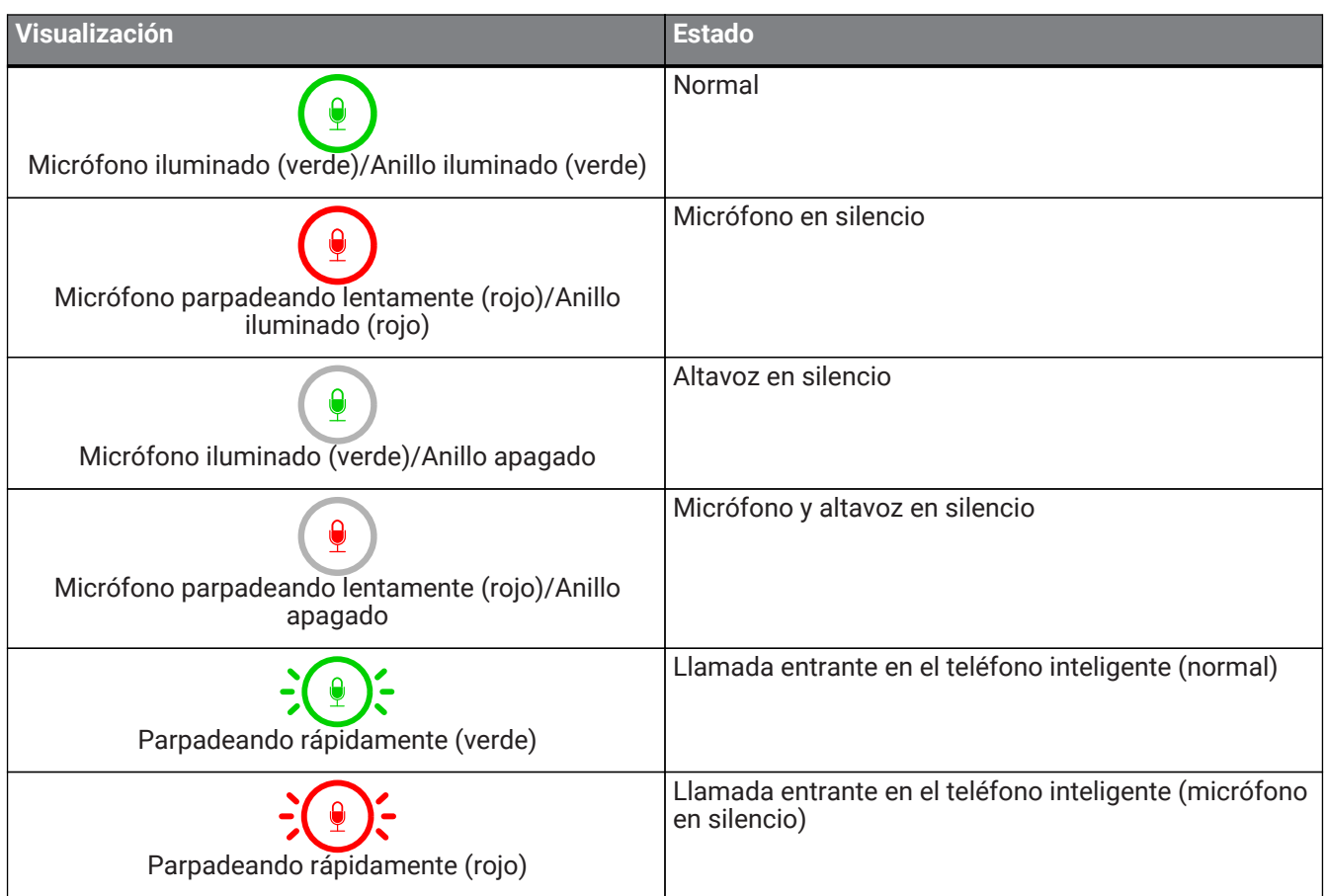

## **2.2. Parte lateral**

<span id="page-5-0"></span>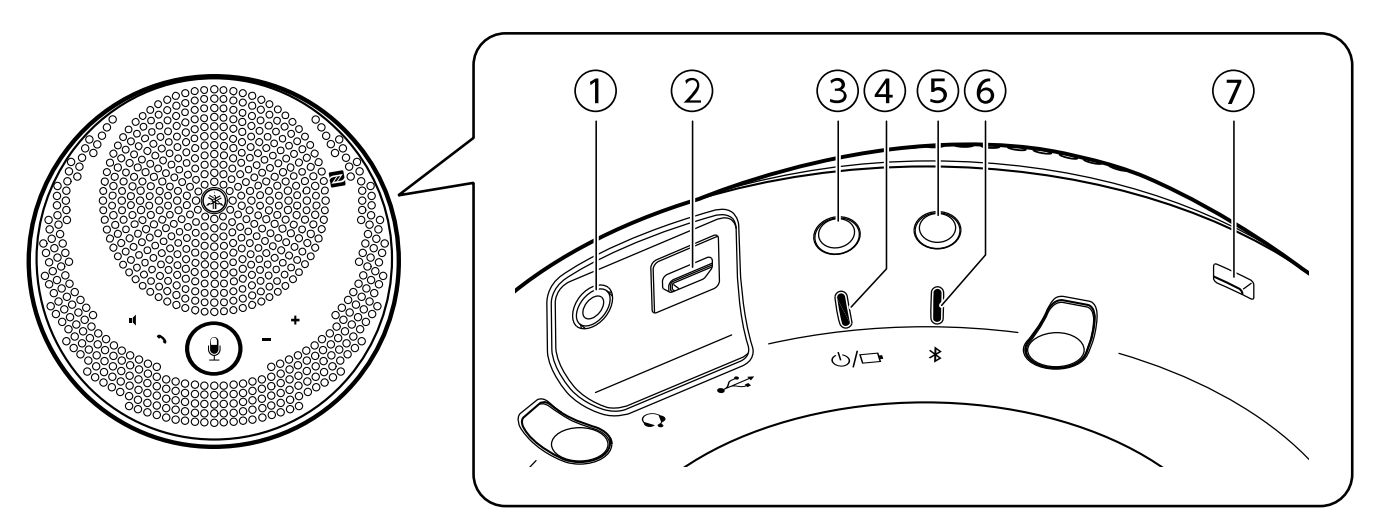

#### $\circled{1}$  Puerto del auricular ( $\bigcirc$ )

Se conecta a unos cascos/auriculares comerciales.

#### **②** Puerto USB (  $\leftrightarrow$  )

Conecta un ordenador o un Adaptador de energía USB comercial al producto con el Cable USB suministrado.

#### **③** Botón de encendido ( $\bigcirc$ / $\Box$ )

Enciende el producto si se pulsa durante más de 2 segundos. Apaga el producto si se pulsa nuevamente durante más de 2 segundos.

#### **4** Indicador de batería (  $\bigcirc$  / $\Box$  )

Parpadea cuando la batería recargable incorporada está baja.

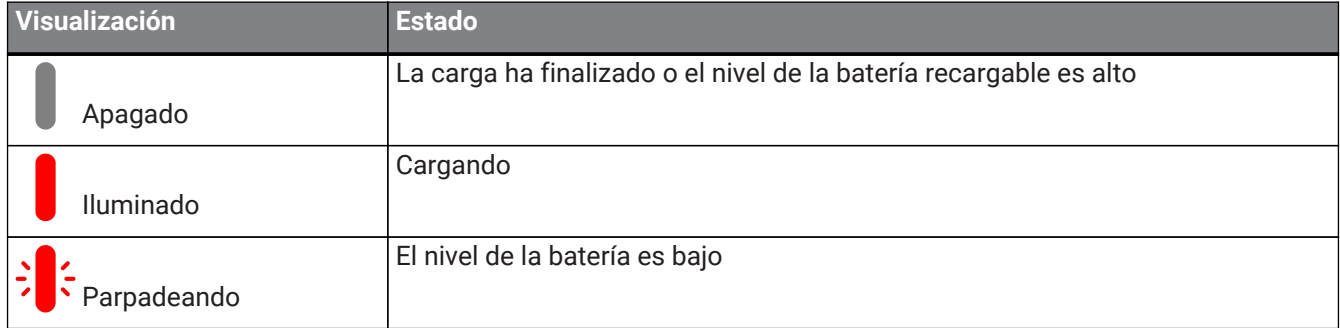

Si se pulsa el botón de encendido, indica el nivel de batería restante.

#### (→[Comprobación del nivel de la batería\)](#page-20-1)

#### ⑤ **Botón de Bluetooth ( )**

Permite al usuario aparear o conectar el producto con un teléfono inteligente, o desconectarlo de él, mediante Bluetooth.

#### ⑥ **Indicador de Bluetooth ( )**

Indica el estado de conexión del Bluetooth.

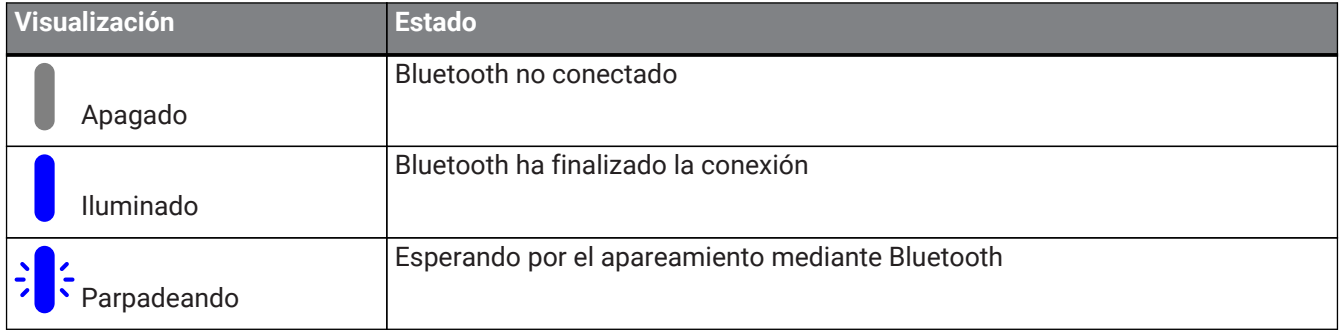

#### ⑦ **Ranura de seguridad**

Se conecta a un cable de seguridad comercial.

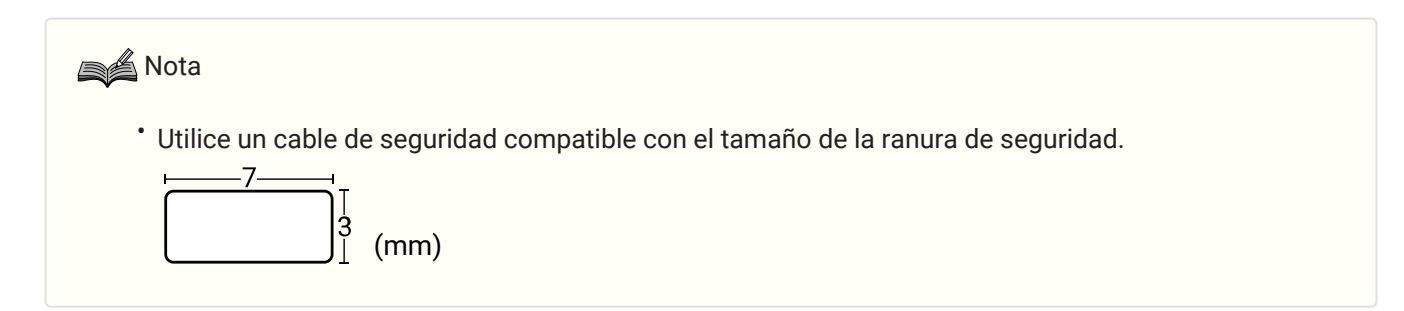

# <span id="page-7-0"></span>**2.3. Parte inferior**

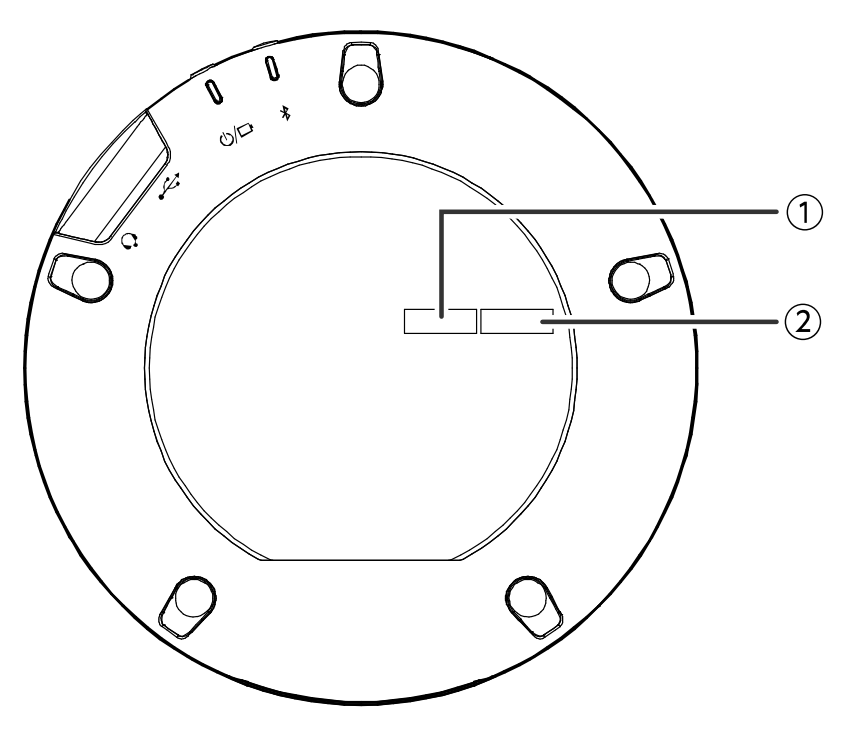

#### ① **Número de serie**

Presenta el número de serie, que se usa para administrar y clasificar el producto.

#### ② **Año y mes de producción**

Presenta el año y el mes de producción del producto.

# <span id="page-8-0"></span>**3. Preparativos**

# <span id="page-8-1"></span>**3.1. Carga**

Utilice el Cable USB suministrado para transmitir energía e iniciar la carga.

La energía puede transmitirse conectando el producto a un ordenador o a un Adaptador de energía USB comercial.

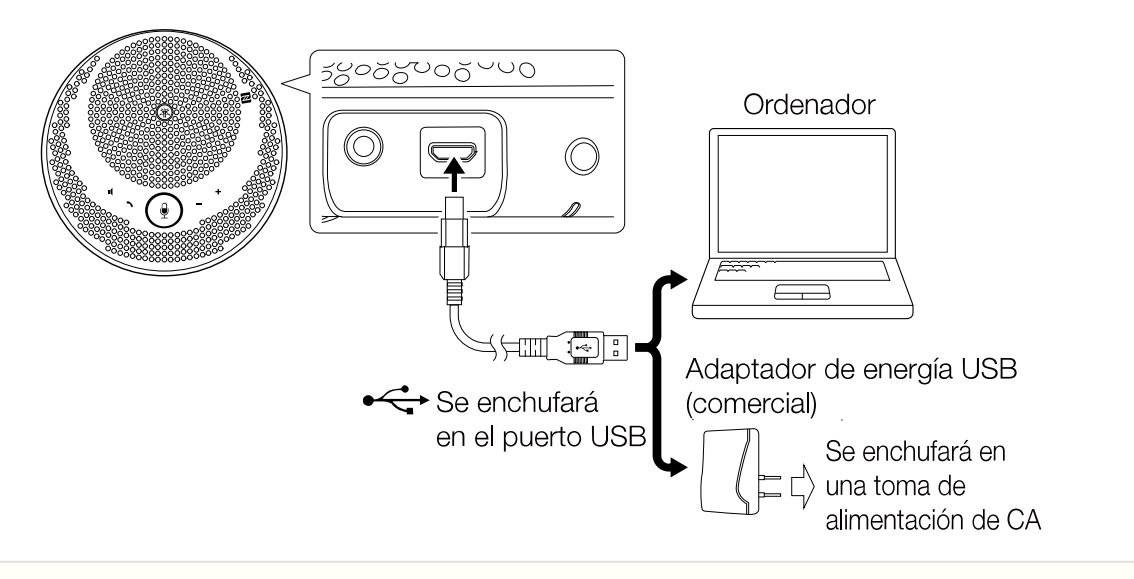

## ADVERTENCIA

- Asegúrese de leer las precauciones de seguridad del Adaptador de energía USB antes de utilizarlo.
- Utilice un Adaptador de energía USB que sea capaz de suministrar energía de conformidad con el estándar USB.

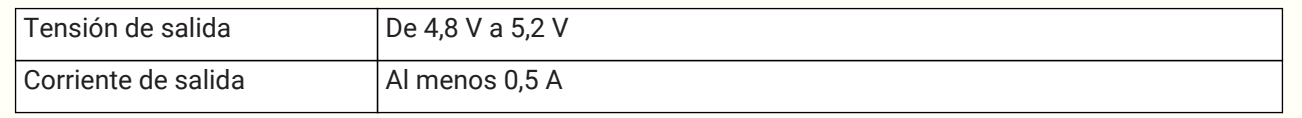

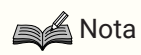

• Una carga completa requiere de 4 a 6 horas.

# <span id="page-9-0"></span>**3.2. Instalación**

Instale el producto cerca de las personas que estén hablando para capturas sus voces con claridad.

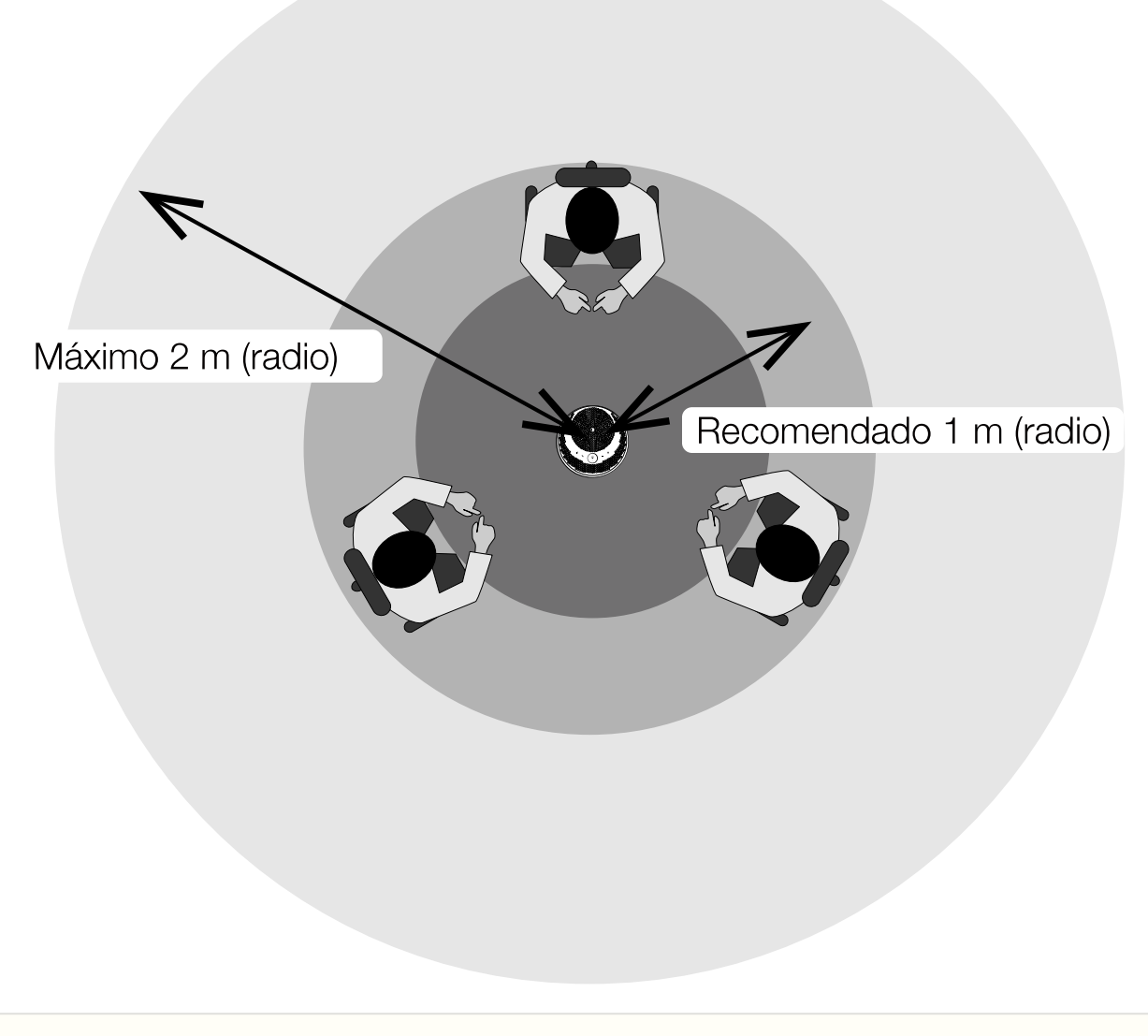

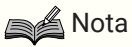

• No lo instale cerca de fuentes de ruido (ventiladores de enfriamiento del ordenador, proyectores, etc.). De lo contrario, la calidad de audio podría degradarse para la otra persona que atienda la llamada.

### <span id="page-10-0"></span>**3.3. Conexión de unos cascos/auriculares**

Si desea comunicarse utilizando cascos/auriculares, conecte unos cascos/auriculares comerciales que estén equipados con un miniconector al puerto del auricular de este producto.

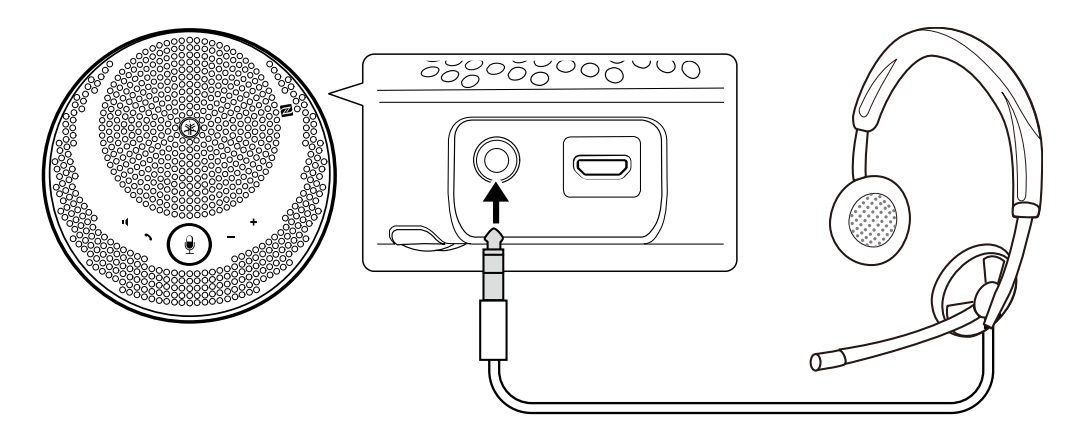

**SA** Nota

- Cuando haya unos cascos conectados, el micrófono y el altavoz de este producto se deshabilitarán automáticamente.
- Cuando haya unos auriculares conectados, aunque el micrófono de este producto permanezca habilitado, el altavoz se deshabilitará automáticamente.

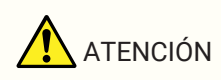

• No utilice los cascos/auriculares a un volumen muy alto durante largos períodos de tiempo. De lo contrario, podría sufrir deficiencias auditivas.

# <span id="page-10-1"></span>**3.4. Conexión de un Teléfono inteligente mediante Bluetooth**

Este producto se puede aparear o conectar mediante Bluetooth con un teléfono inteligente con iOS o Android. Después de conectarlo, compruebe si el audio se emite correctamente o no.

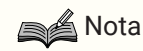

- Encontrará una lista de las versiones compatibles con iOS y Android en el siguiente sitio web. <https://uc.yamaha.com/>
- Solo se puede conectar un teléfono inteligente a este producto mediante Bluetooth simultáneamente.

### <span id="page-10-2"></span>**3.4.1. Apareo**

El apareo es la operación de registro mutuo de la información de apareo entre los dispositivos Bluetooth que se van a conectar.

El apareo deberá llevarse a cabo cuando se conecte un teléfono inteligente mediante Bluetooth por primera vez y cuando se haya eliminado la información de apareo.

### **SA** Nota

- Este producto se puede aparear con un máximo de 8 teléfonos inteligentes. Si el apareo con el 9.º teléfono inteligente se realiza correctamente, se eliminará la información de apareo del teléfono inteligente cuyas fecha y hora de conexión Bluetooth sean las más antiguas.
- Cuando conecte este producto a otro teléfono inteligente mediante Bluetooth, desconecte la conexión con dicho teléfono inteligente antes de llevar a cabo el apareo.
- <sup>1.</sup> Mantenga pulsado el botón de Bluetooth ( $\hat{\mathbf{x}}$ ) durante 2 segundos o más. El indicador de Bluetooth parpadea para indicar el estado del apareo en espera.

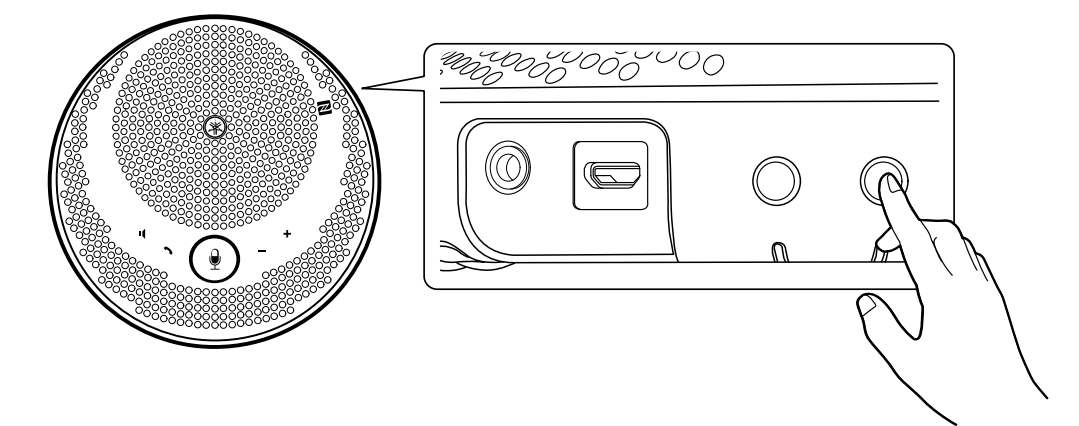

2. Aparear el producto con el teléfono inteligente.

Habilite el Bluetooth en el teléfono inteligente que esté conectando y aparéelo con el "YVC-200 Yamaha". Cuando se le pida que introduzca una clave de paso, escriba los números "0000".

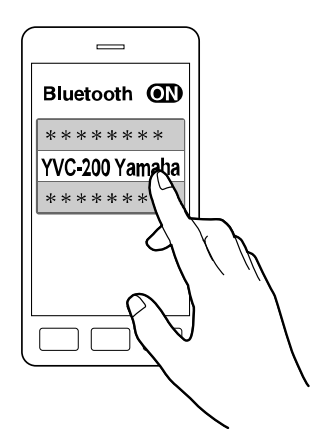

### **Nota**

- Compruebe que el apareo se haya completado en el teléfono inteligente y, si no se hubiera realizado correctamente, lleve a cabo el apareo de nuevo.
- Habitualmente, la conexión se produce al mismo tiempo que el apareo.
- En el estado de espera del apareo, si pulsa el botón Bluetooth  $(\frac{\mathbf{1}}{2})$  o si transcurren 90 segundos sin que se haya completado el apareo, terminará el estado de espera del apareo.

#### <span id="page-11-0"></span>**3.4.2. Conexión**

En esta sección se describe cómo establecer una conexión a un teléfono inteligente apareado mediante Bluetooth.

- 1. Lleve a cabo cualquiera de las operaciones siguientes.
	- a. Pulse el botón Bluetooth  $(\frac{1}{2})$  de este producto. Si hay varios teléfonos inteligentes apareados, se conectará el teléfono inteligente que se haya conectado a este producto en último lugar.
	- b. Realice la operación de conexión Bluetooth en el teléfono inteligente.
- 2. Cuando se haya completado, se reproducirá un sonido de notificación y el indicador de Bluetooth se iluminará.

### **3.4.3. Apareo/Conexión mediante NFC**

En los teléfonos inteligentes con Android que sean compatibles con NFC, la conexión y el apareo mediante Bluetooth podrán realizarse simultáneamente utilizando la función NFC.

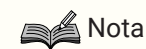

- Encontrará una lista de las versiones compatibles con Android en el siguiente sitio web. <https://uc.yamaha.com/>
- Active la función NFC del teléfono inteligente de antemano.
- 1. Mantenga el teléfono inteligente sobre la N-Mark ( $\blacksquare$ ).

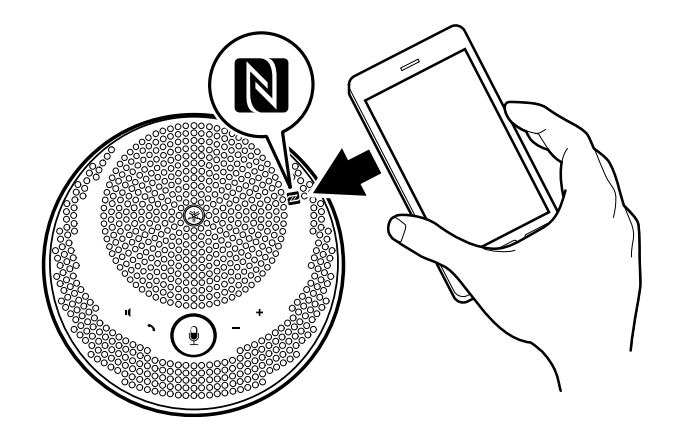

2. Cuando se haya completado, se reproducirá un sonido de notificación y el indicador de Bluetooth se iluminará.

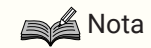

- Es posible que la operación no funcione o que la distancia a la que se pueden conectar difiera entre teléfonos inteligentes.
- Si el teléfono inteligente tiene una carcasa o algo similar, retire la carcasa.
- Si le resulta imposible realizar el apareo y la conexión, cambie la posición en la que sujeta el teléfono inteligente.

#### <span id="page-12-0"></span>**3.4.4. Desconexión**

En esta sección se describe cómo desconectarse de un teléfono inteligente mediante Bluetooth.

- 1. Lleve a cabo cualquiera de las operaciones siguientes.
	- a. Pulse el botón de Bluetooth  $(\frac{\mathbf{A}}{\mathbf{A}})$ .
- b. Realice la operación de desconexión de Bluetooth en el teléfono inteligente.
- c. Mantenga el teléfono inteligente sobre la N-Mark (N) (en los teléfonos inteligentes con Android que sean compatibles con NFC).
- 2. Cuando se haya completado, se reproducirá un sonido de notificación y el indicador de Bluetooth se apagará.

**SA** Nota

• Aunque la energía del producto esté apagada, el Bluetooth se desconectará.

### <span id="page-13-0"></span>**3.5. Conexión de un Ordenador mediante USB**

Conecte un ordenador con Windows o macOS mediante el Cable USB incluido. Después de conectarlo, compruebe si el audio se emite correctamente o no.

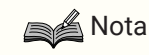

• Encontrará una lista de las versiones compatibles con Windows y macOS en el siguiente sitio web. <https://uc.yamaha.com/>

### **3.5.1. Conexión**

Conecte este producto al ordenador utilizando el Cable USB incluido. El producto se encenderá automáticamente una vez que el ordenador transmita energía.

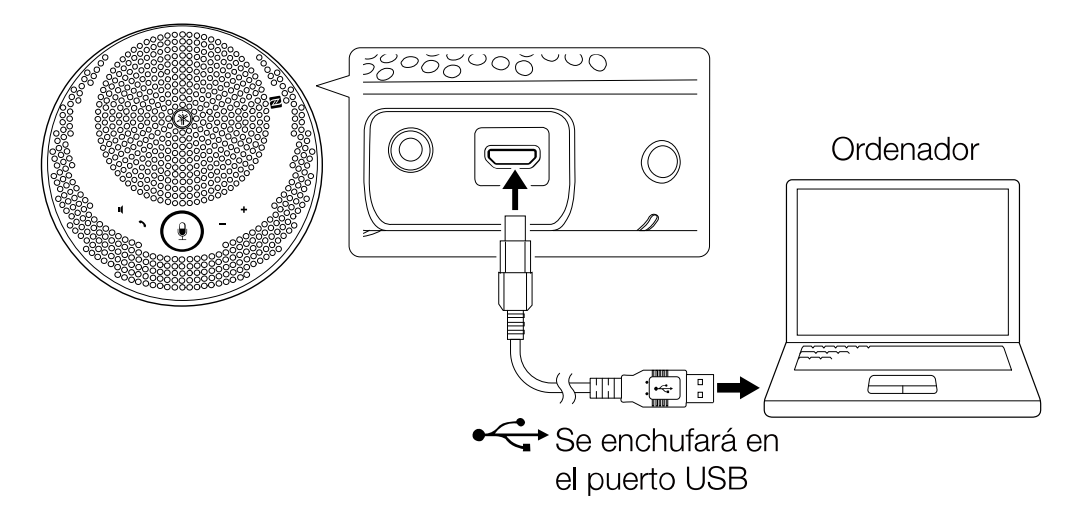

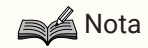

• Puesto que los ordenadores reconocen este producto como un dispositivo de audio USB estándar, no es necesario instalar ningún controlador USB por separado.

### **3.5.2. Comprobación de si está conectado correctamente**

Una vez finalizada la conexión, siga el procedimiento que se indica a continuación para comprobar si el ordenador reconoce este producto correctamente.

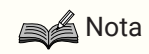

• Los campos, etc., de las pantallas de configuración variarán según el ordenador que utilice.

#### **En Windows**

1. Haga clic con el botón derecho en el icono de altavoz situado en la parte inferior derecha de la pantalla y haga clic en "Sonidos".

Se mostrará la pantalla "Sonido".

2. Haga clic en la pestaña "Reproducción" y compruebe que el "Yamaha YVC-200" se haya establecido como dispositivo predeterminado.

Si no se ha establecido como dispositivo predeterminado, haga clic en "Yamaha YVC-200" y en "Predeterminar".

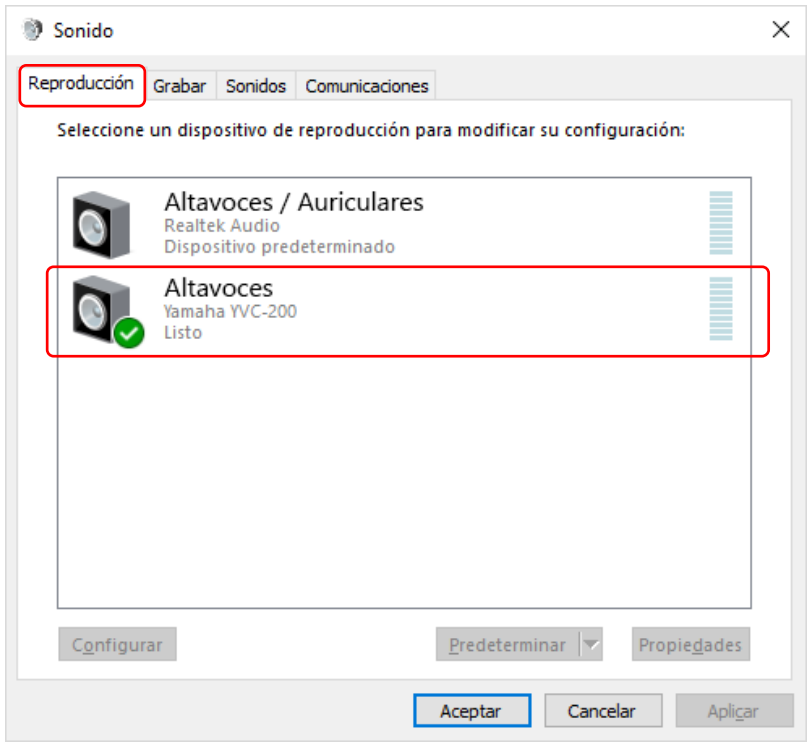

### **B***A* Nota

- Por norma general, el "Yamaha YVC-200" se establece de manera automática como dispositivo predeterminado simplemente al conectarlo.
- 3. Haga clic en la pestaña "Recording" y compruebe que el "Yamaha YVC-200" se haya establecido como dispositivo predeterminado.

Si no se ha establecido como dispositivo predeterminado, haga clic en "Yamaha YVC-200" y en "Predeterminar".

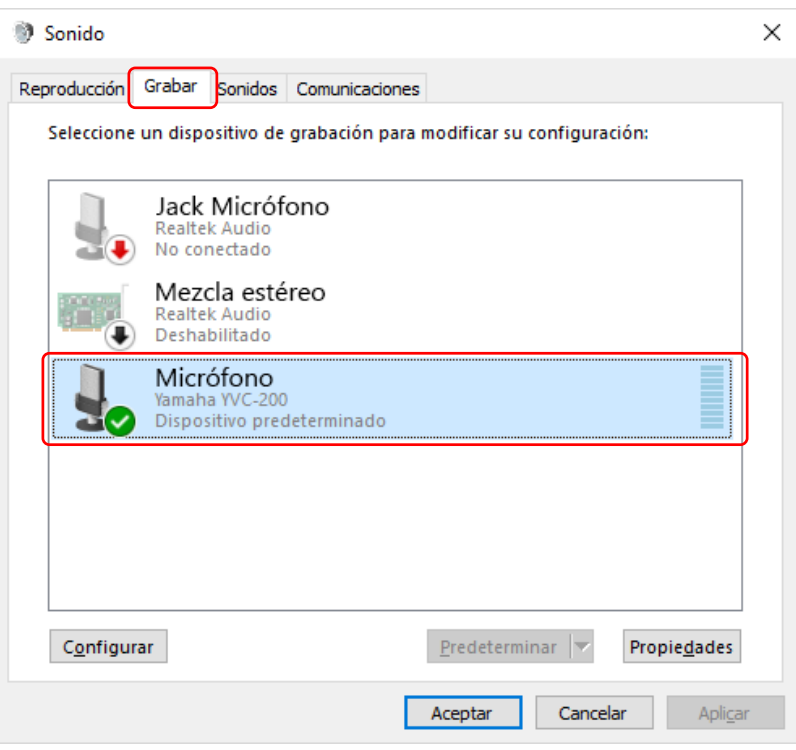

## **Nota**

• Por norma general, el "Yamaha YVC-200" se establece de manera automática como dispositivo predeterminado simplemente al conectarlo.

#### **En macOS**

- 1. Haga clic en , que está en la parte superior izquierda de la pantalla, y después haga clic en "Preferencias del Sistema" y en "Sonido". Se mostrará la pantalla "Sonido".
- 2. Haga clic en la pestaña "Salida" y compruebe que el "Yamaha YVC-200" esté seleccionado en el campo "Selecciona un dispositivo para la salida de sonido". Si no está seleccionado, haga clic en "Yamaha YVC-200".

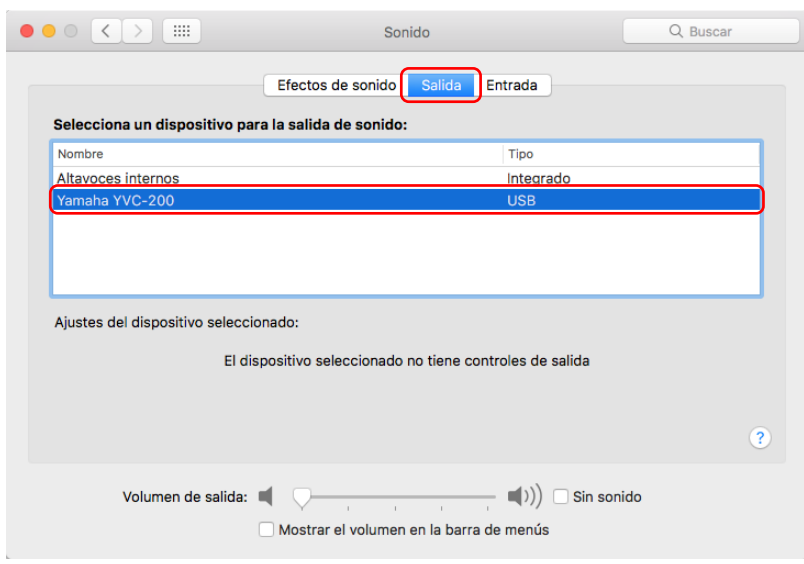

### **A** Nota

- Por norma general, el "Yamaha YVC-200" se selecciona de manera automática simplemente al conectarlo.
- 3. Haga clic en la pestaña "Entrada" y compruebe que el "Yamaha YVC-200" esté seleccionado en el campo "Selecciona un dispositivo para la entrada de sonido". Si no está seleccionado, haga clic en "Yamaha YVC-200".

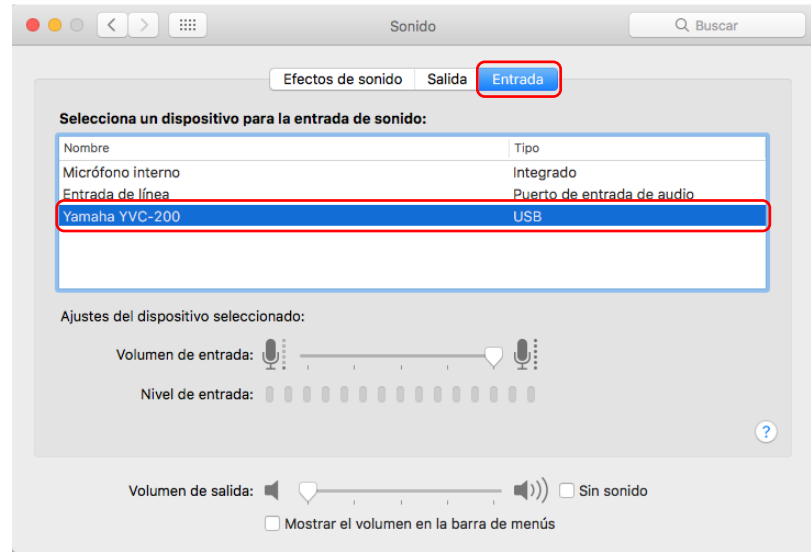

#### **Nota**

• Por norma general, el "Yamaha YVC-200" se selecciona de manera automática simplemente al conectarlo.

#### <span id="page-16-0"></span>**3.5.3. Ajuste de la sensibilidad del micrófono**

Según el tipo de sistema, es posible que el sonido se distorsione o se escuche en un tono demasiado bajo en el receptor del otro interlocutor. En este caso, ajuste la sensibilidad del micrófono (volumen de entrada).

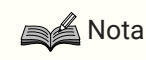

• Los campos, etc., de las pantallas de configuración variarán según el ordenador que utilice.

#### **En Windows**

- 1. Haga clic con el botón derecho en el icono de altavoz situado en la parte inferior derecha de la pantalla y haga clic en "Sonidos". Se mostrará la pantalla "Sonido".
- 2. Haga clic en la pestaña "Recording", y después haga clic en "Yamaha YVC-200" y en "Propiedades". Se mostrará la pantalla "Propiedades: Micrófono".
- 3. Haga clic en la pestaña "Niveles" y ajuste la sensibilidad del micrófono en el campo "Micrófono".

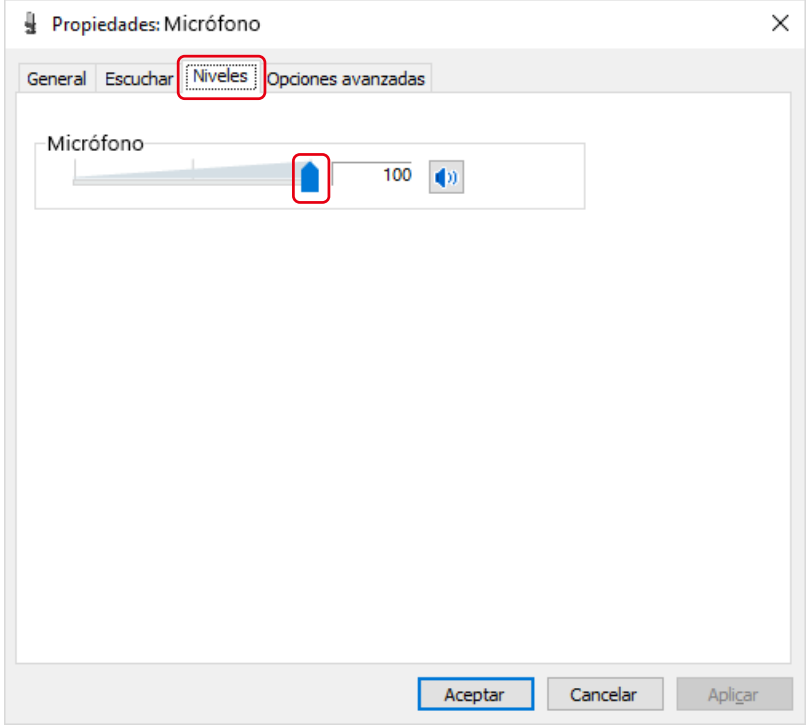

#### **En macOS**

- 1. Haga clic en , que está en la parte superior izquierda de la pantalla, y después haga clic en "Preferencias del Sistema" y en "Sonido". Se mostrará la pantalla "Sonido".
- 2. Haga clic en la pestaña "Entrada" y ajuste la sensibilidad del micrófono en el campo "Volumen de entrada".

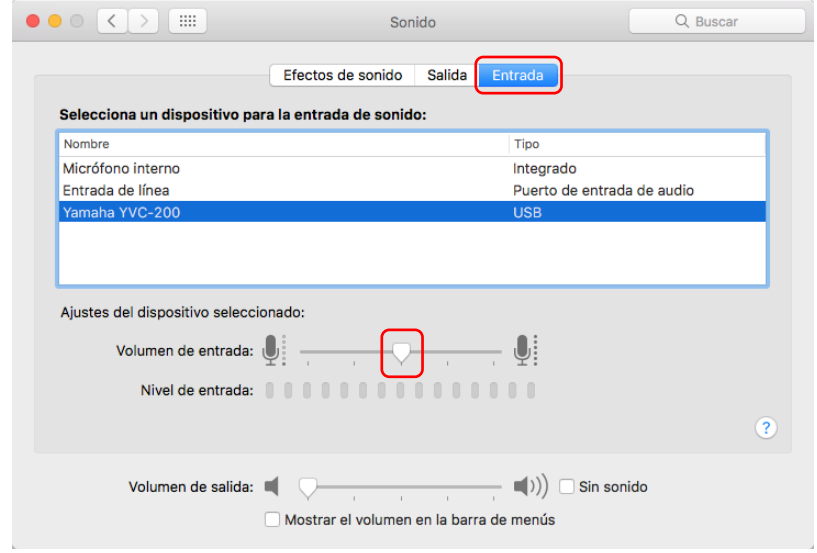

# <span id="page-18-0"></span>**4. Uso del producto**

## <span id="page-18-1"></span>**4.1. Encendido y apagado**

Mantenga pulsado el botón de encendido ( $\langle \cdot \rangle$  $\langle \square \rangle$ ) durante 2 segundos o más para encender el dispositivo. Manténgalo pulsado de nuevo durante 2 segundos o más para apagar el dispositivo.

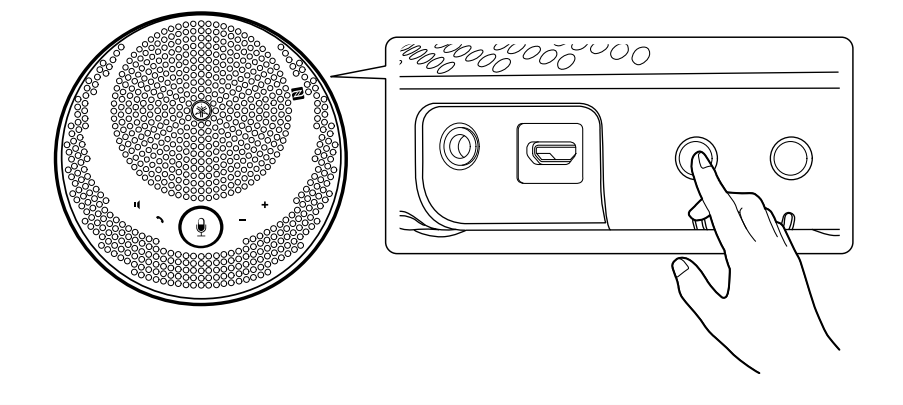

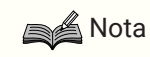

• Cuando no se esté cargando, si no realiza ninguna operación durante 3 minutos o más, el dispositivo se apagará automáticamente (función de apagado automático).

# <span id="page-18-2"></span>**4.2. Ajuste del volumen del altavoz**

El volumen del altavoz se ajusta pulsando el Botón de volumen +/- ( $\leftarrow$ ). Si lo mantiene pulsado durante 0,5 segundos o más, el volumen cambiará de forma continua.

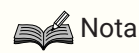

- Ajuste el volumen del altavoz de manera que el sonido no se distorsione. Podrían producirse ecos en el receptor de la otra persona que atienda la llamada.
- Cuando esté conectado a un ordenador mediante Cable USB, si la configuración del volumen del altavoz se cambia en el ordenador, el volumen del altavoz de este producto también cambiará de acuerdo con ese valor.

# <span id="page-18-3"></span>**4.3. Silenciación/Reactivación del micrófono**

Puede desactivar (silenciar) temporalmente la función de micrófono.

### **4.3.1. Silenciación del micrófono**

Pulse el botón de silencio del micrófono ( $\left(\frac{\mathbf{0}}{2}\right)$ ). El indicador de micrófono cambiará el color a rojo y el micrófono se silenciará.

### <span id="page-18-4"></span>**4.3.2. Reactivación del micrófono**

Pulse el botón de silencio del micrófono ( $\left(\frac{\mathcal{Q}}{2}\right)$ ) mientras el micrófono esté silenciado. El indicador de micrófono cambiarán el color a verde y el micrófono se reactivará.

## <span id="page-19-0"></span>**4.4. Silenciación/Reactivación del altavoz**

Puede detener temporalmente la salida de sonido desde el altavoz.

### **4.4.1. Silenciación del altavoz**

Pulse el botón de silencio del altavoz ( $\blacksquare$ ). La parte del anillo del indicador de micrófono se apagará y el altavoz se silenciará.

### <span id="page-19-2"></span>**4.4.2. Reactivación del altavoz**

Pulse el botón de silencio del altavoz ( $\blacksquare$ ) mientras el altavoz esté silenciado. La parte del anillo del indicador de micrófono se iluminará y el altavoz se reactivará.

### **A**Nota

- Si pulsa el Botón de volumen +/- ( $\bigoplus$  ) mientras el altavoz esté silenciado, el altavoz se reactivará.
- Cuando esté conectado a un ordenador mediante Cable USB, si el altavoz se silencia en el ordenador, el altavoz también se silenciará en este producto.

### <span id="page-19-1"></span>**4.5. Respuesta a una llamada telefónica entrante/Finalización de una llamada telefónica en un Teléfono inteligente**

Cuando esté conectado a un teléfono inteligente mediante Bluetooth, podrá responder las llamadas telefónicas entrantes y finalizar las llamadas telefónicas en el teléfono inteligente desde este producto.

### **4.5.1. Respuesta a una llamada telefónica entrante**

Cuando haya una llamada telefónica entrante en el teléfono inteligente conectado mediante Bluetooth, el indicador de micrófono parpadeará rápidamente. Si pulsa el botón de llamada ( $\bullet$ ) en ese momento, podrá comunicarse utilizando el micrófono y el altavoz de este producto.

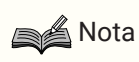

• Cuando se responda a una llamada telefónica entrante, el micrófono y el altavoz del teléfono inteligente podrían habilitarse según el tipo de teléfono inteligente. En tal caso, seleccione el YVC-200 en la configuración de la fuente de audio del teléfono inteligente para habilitar el micrófono y el altavoz de este producto.

### **4.5.2. Finalización de una llamada telefónica**

Puede finalizar una llamada telefónica pulsando el botón de llamada () durante la llamada.

# <span id="page-20-0"></span>**5. Otras funciones**

# <span id="page-20-1"></span>**5.1. Comprobación del nivel de la batería**

Puede comprobar el nivel de la batería recargable incorporada.

<sup>1.</sup> Pulse el botón de encendido ( $\bigcirc$ / $\bigcirc$ ) mientras el dispositivo esté activado. El indicador de la batería parpadea un determinado número de veces según el nivel de la batería.

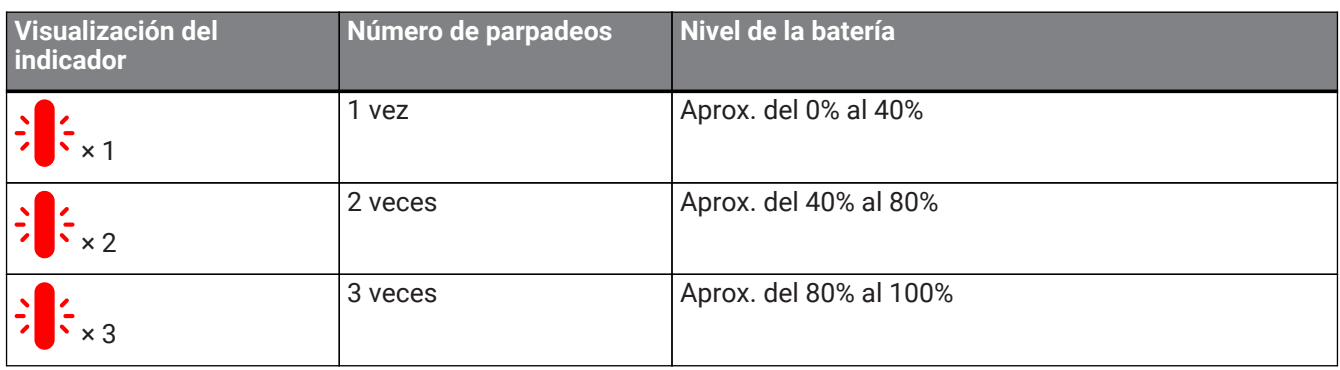

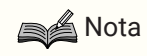

• El indicador de la batería parpadea continuamente cuando el nivel de la batería es bajo.

# <span id="page-20-2"></span>**5.2. Restauración de los ajustes predeterminados de fábrica**

Puede restaurar los ajustes a sus valores predeterminados de fábrica. Esta acción también elimina la información de apareo del Bluetooth.

1. Mantenga pulsado el botón de silencio del altavoz ( $\mathbf{I}$ ) y el botón de volumen + ( $\mathbf{I}$ ) simultáneamente durante 5 segundos o más.

Suelte los botones después de escuchar un sonido de notificación y de que el indicador de micrófono se apague.

2. Al cabo de unos 10 segundos, el indicador de micrófono parpadeará de nuevo cuando se haya completado el proceso.

# <span id="page-20-3"></span>**5.3. Reinicio**

Puede reiniciar este producto a la fuerza.

1. Mantenga pulsado el botón de encendido ( $\langle \cdot \rangle$ ) y el botón de Bluetooth ( $\langle \cdot \rangle$ ) simultáneamente durante 7,5 segundos o más.

Suelte los botones después de que el indicador de micrófono se apague.

2. El indicador de micrófono parpadeará de nuevo cuando se haya completado el proceso.

# <span id="page-20-4"></span>**5.4. Actualización del firmware**

Nuestra empresa mejora continuamente las funciones de este producto.

Descargue el firmware para este producto desde el siguiente sitio web para poder utilizar las funciones más recientes.

<https://uc.yamaha.com/resources/support/>

# <span id="page-21-0"></span>**6. Solución de problemas**

## <span id="page-21-1"></span>**6.1. Antes de ponerse en contacto con el servicio de atención al cliente**

Lea este manual para comprobar si puede resolver el problema.

Si el problema persiste, por favor, póngase en contacto con el establecimiento en el que compró el producto o con el distribuidor del mismo.

## <span id="page-21-2"></span>**6.2. Problemas con las conexiones Bluetooth**

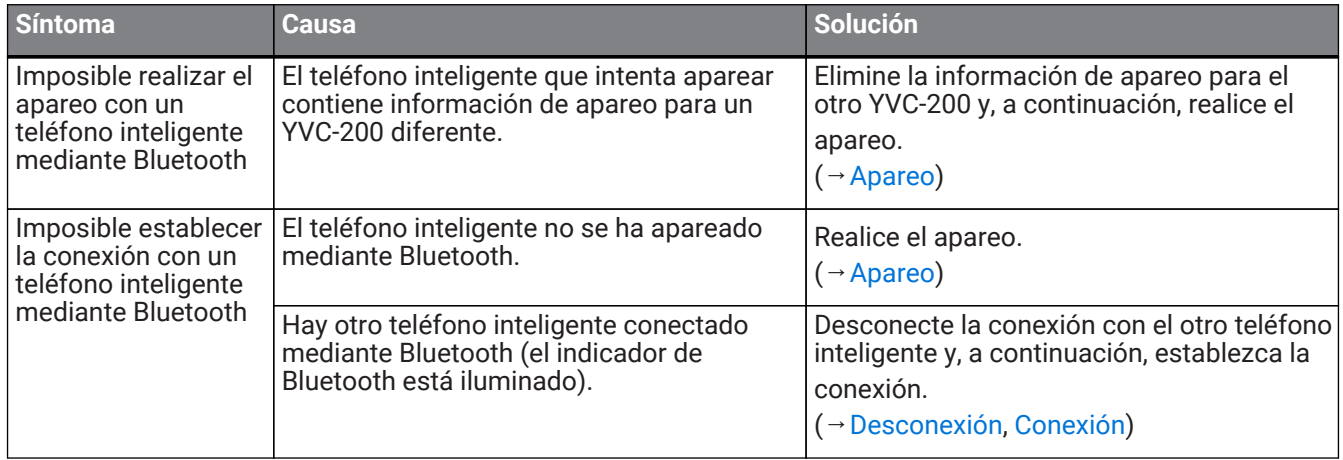

### <span id="page-21-3"></span>**6.3. Problemas con la calidad de audio de las llamadas telefónicas**

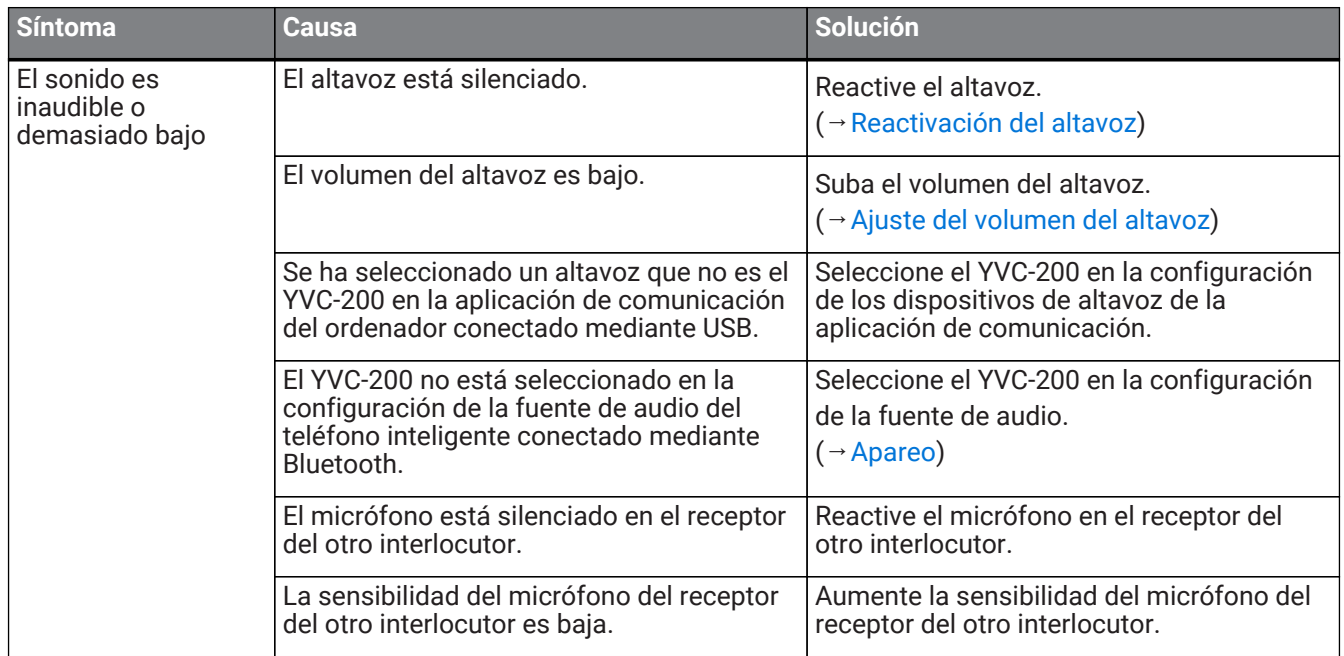

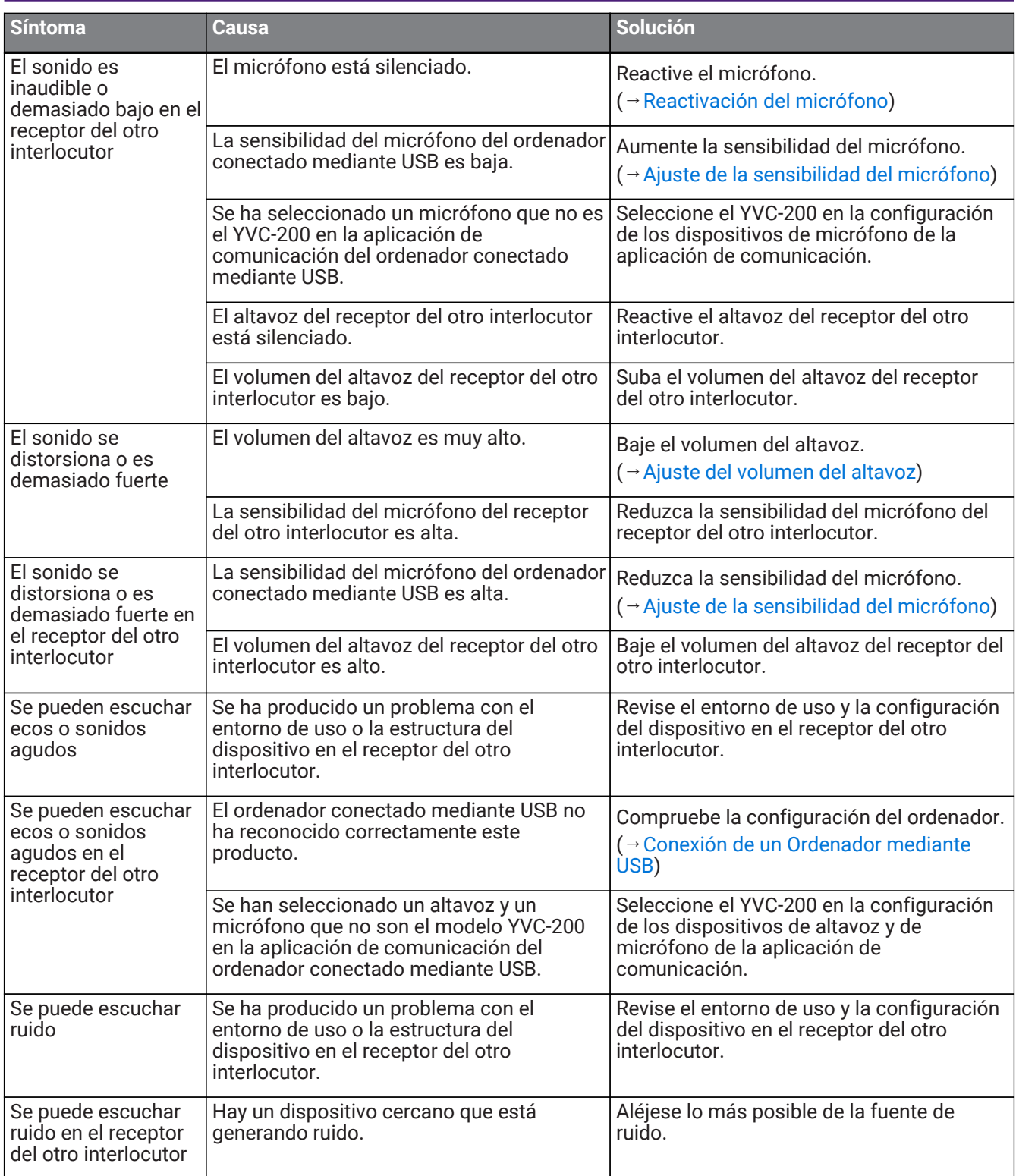

# <span id="page-23-0"></span>**6.4. Otros problemas**

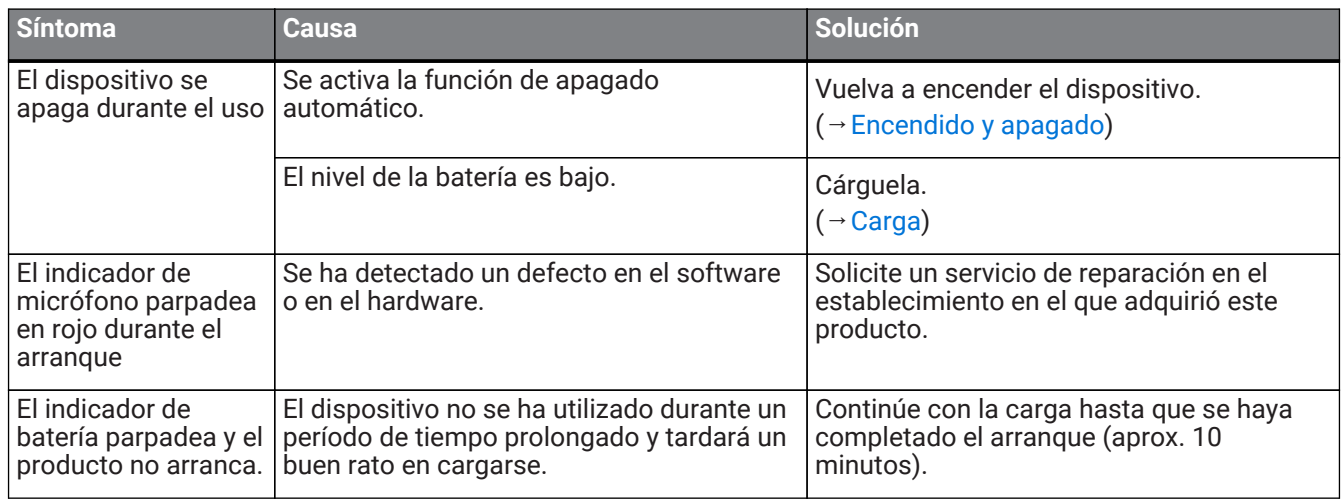

Manual Development Group © 2018 Yamaha Corporation Published 02/2020 YJ-C0